PUGET SOUND 99ERS PO BOX 6073 LYNNWOOD, WA 98036

JULY 85 Vol. 4 No. 7

# 

#### **OFFICERS**  -----------------

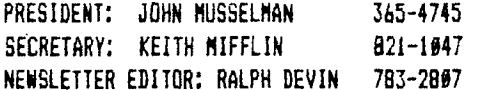

#### **NEXT MEETING**  -------------------------

DATE: THURSDAY, July 25, 1985 TIME: 7:00 PM PLACE: Shoreline Public Library, 345 NE 175th, Seattle

 $\sim 100$ 

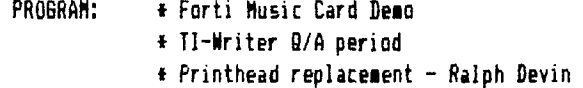

#### **AUGUST MEETING**

TIME: 7:00 PM TIME: 7:00 PM

## \* About freeware in library \* General discussion session

LIBRARIAN: JOHN UELAND

VICE PRESIDENT: CHUCK WYNNE 745-3249 FREASURER: RON STONE 481-1412<br>LIBRARIAN: JOHN UELAND 778-5273

## **SEPTEMBER MEETING**

DATE: THURSDAY, August 22, 1985 CHARL CONTROL BATE: THURSDAY, September 26, 1985 PLACE: Bellevue Public Library PLACE: Shoreline Public Library 11501 Main St., Bellevue 345 NE 175th, Seattle

# **JUNE MINUTES**

-----------------------

Minutes -- Keith Mifflin, Secretary

The June meeting showed still another decrease in attendance, approximately 35 members were there.

Chuck Wynne was filling in for President John Musselman. Chuck opened the meeting by discussing the interupt button that can be installed into the speech synthesizer, allowing one to do screen dumps with an assembler screen dump like the freeware one in our library.

Tom Wynne displayed his Wynne's Utilities, there are some really nice features in this collection of programs, which are available at Security Business Machines.

**Once again we would like to thank the dealers that continue to support us at the meetings. Security Business Machines and Circle W Computers. THANKS!!!** 

**We had a demonstration of the FORTi Music Synthesizer by Phil Jordan from Security Business Machines. Very impressive.** 

**It has been decided to let the raffle for the TI Writer go through the month of July so hurry up and buy your chance to win.** 

**With an unusual turn of events the door prize was won, but the winner declined the prize so was given another years membership instead.** 

**Well happy computing until next month.** 

**BULLETIN BOARD**  -------------------------------

**Some changes have been implemented on the board. We are now running smoothly on a 24-hour schedule. The system seems to be holding up fine. The only thing disconcerting at this time is that the date might be off periodically since the program doesn't increment the date.** 

**Chris George and I have been making some changes to the system. One change that will speed things up for you is in the Expert mode. The system now goes through the selections with no menu display, getting you through the selections faster. We have also reduced the number of message categories to four so that callers can browse through the messages much quicker. Caller response has been good. Another change is that the system displays what caller number you are. This is a good indicator to tell you if someone has been on the system since you last called.** 

**Please continue your support of our club BBS and call. The number is 784-4142.** 

# **DOORPRIZE/RAFFLE**

**At the coming meeting we will be having another doorprize. It will be your choice of several modules, some programs, disks, or a renewal of your membership. Come and join the fun. For members only.** 

**We will be continuing to try to raffle off the TI-Writer copy that the club has. If there are not enough entries we will be refunding all money advanced so far.** 

# **VACANCY ON CLUB BOARD**

**John Musselman has given the club officers notice that he will be gone for the next 13 weeks. This leaves a vacancy on the board to October or so, and he felt that it would be better to get someone else on the board in his absence. We are looking for someone interested in filling a position on the boardinot necessarily the president's spot) till elections in December. Tell one of the officers at the next meeting, call or write.** 

# **PASCAL SIG GROUP**

# **From Chris George**

**Well, it has been over a year with my affiliation with the Puget Sound 99'ers and I am proud of it. It will soon be a year from which I first purchased my P-Box for my TI, And when I did, I had no idea that I and a few friends would be starting a SIG. This new SIB being formed is for the USCD P-Code card made by Texas Instruments. The purpose of the group is just like the 99'ers, It is to promote the use and understanding of the USCD Pascal code that runs with the P-System sold by TI. The Sig's newsletter will hopefully be a part of the 99'ers. In this way, the people who are already members with the 99'ers will automatically receive the**  P-SIB newsletter.

The first meeting will be held in August, at Dennis Wood's house in the Recroom. The date for the first SIB meeting will be on the 99'er group board. If you don't have a modem, just give Security Business Machines a call (206) 283-0953, Barbara Wiederhold will have the date, time, and place+address.

The first meeting of the P-Code SIB will be open, and I hope that anyone who has a P-System card will attend. It will primarily be about booting the P-System and getting started. We hope to then continue on to programming and subroutines. Since the everyone does not have a P-Code card the meeting probably will have about 5-8 people there. What we will be working on is writing software, and using the System Utilities. Any programs written by people will be gratefully accepted. Since USCD Pascal is minutely different than Standard Pascal, we will also be working on how to discern the differences.

# **ADDING A 10—KEY PAD**

# From MSP 99 Newsletter

Proficiency with a numeric keypad is a valuable skill. Employment ads in the newspaper often mention requirements of ten thousand keystrokes per hour for keypad operators. Considerable time and practice is required to achieve such speed and the necessary accuracy. Your home computer can provide you with the opportunity to learn this valuable skill. This article shows you how to connect a numeric keypad to the TI-99/4A. This method will not work with the TI-99/4, which is wired differently and has a different keyboard.

My procedure involves selecting a surplus keypad that has ten separate spring type switches, each with two terminals. Both terminals of each switch must be accessible and not permanently connected to the terminals of a different switch. There are four rows of switches on the standard keypad. The top row (left to right) has keys for seven, eight and nine. Below are the keys for four, five and six. The third row has keys for one, two and three. The bottom row has a single key(at the left) for zero. There is no ground connection on the keyboard of the TI-99/4A and there should be no ground on the keypad selected for this project. Only these ten keys are required and any others are not needed and may be ignored as long as they aren't connected to the required keys.

Turn the computer upside down and remove the seven recessed Phillips screws used to fasten the bottom. Carefully pull out the on/off switch until it comes off and then remove the bottom. A fifteen conductor ribbon cable connects the keyboard to the processor PC board (covered by a metal shield). Only seven wires are needed to connect the keypad and there are several methods possible.

A clamp type connector can be attached to the ribbon cable (use an ohm-meter to make sure that adjacent conductors aren't shorted together). It is possible to disconnect the ribbon cable connector from the processor PC board and place an additional connector between them which contains the seven wires required. These methods have the advantage of requiring no solder connections on either the keyboard or processors PC boards. Another possible method is to scrape some of the insulation off the required conductors in the ribbon cable ad solder directly to them.

My method is to solder the seven wires directly to the PC board in order to save the cost and trouble of finding additional connectors or run the risk of damaging the ribbon cable. The end of the ribbon cable closest to the joystick connector is pin one and the end closest to the I/O port connector is pin fifteen. My method involves soldering each wire and running it through one of the ventilation slots in the bottom of the computer. Bread ties may be used to provide strain relief for the wires.

Pin two of the keyboard connector should be connected to one terminal of the switches on the keypad for the 6, 7, 8, 9, and 0 keys. Pin seven should be connected to one terminal of the switches for the 1, 2, 3, 4, and 5 keys. At this point, each of the ten switches on the keypad should have a connection to one terminal with the second terminal still unconnected.

Pin eight on the keyboard connector should be connected to the 1 and  $\beta$  keys on the keypad. Pin nine is connected to the 5 and 6 keys. Pin 13 is wired to the 2 and 9 keys. Pin 14 goes to the 3 and 8 keys. The

last connection is from pin 15 to the 4 and 7 keys. Check the keypad to be sure that all twenty terminals are connected correctly.

Be careful to avoid cold solder joints and solder bridges between adjacent connectors. A grounded (three wire cord) soldering iron is recommended for protection of the sensitive computer chips. Replace the bottom of the computer with the screws and the on/off switch. If it is necessary to remind you that the computer should be turned off and unplugged during the modification procedure, it's recommended that you have the job done by a qualified electronic technician. The modification described in this article has been performed successfully and requires no additional hardware or software of any type.

# **TI—WRITER TIPS**

## Printer Controls -- Ralph Devin

This article will briefly summarize the system I use to get my printer to do the things I want it to do when I am printing with the TI-Writer Formatter. I will be using Gemini codes in my expanations, which are close to Epson.

In the back of your printer manual is a function code summary. This lists decimal codes to send your printer to change modes, fonts, tab, etc. To make your printer change you have to send those codes to it with your text. Seems simple.

The other list you need is on page 146 of the TI-Writer manual. This defines the key strokes available in the special character mode.(Control-Ul The printer codes under 32 can be used simply by going into special character mode(pressing Control -U), entering the key strokes for that code and. then exiting special character mode. This works for compressed, double-wide, tabs, and the other functions under 32. For those printer codes over 31 or those requiring more than 1 number(such as 27,69 for emphasized) you have to use the Transliterate(.TL) command in TI-Writer. What I usually do is transliterate one of the special character codes to equal the command I want. You can transliterate regular characters too, but this removes that character from normal usage, since TI-Writer will print it as whatever you've changed it to.

The transliterate command is very simple to use. Simply type in ".TL (Special Character Code):(Printer Code)". For example, to transliterate the Special Character Code 4 <sup>4</sup> 1to be Printer Code 27,69 (Emphasized), simply type ".TL 4:27,69% Then to use it shift to Special Character mode,type Shift-0 and then exit Special Character Mode.

A good way to make transliteration easy is to Set up a TI -writer file with all the common codes you like to use and then load it in at the beginning of every document you write. Then all you have to do is enter the special characters into your document because the codes are already established.

We will talk about this and other TI-Writer items at the coming meeting.

# FOR SALE

-----------------

For Sale of Trade -- 1) Oak Tree 40 Column Display Package with Documentation -- \$10.00 2) SST Software Expanded Basic Compiler w/Enhanced Graphics -- **\$40.00**  Will trade either or both for ????? Call Theron Hunter 365-4337

# **NOSIER CONVERTER**

**Here is a program printed out with Danny Michaels Neatlist program. This is available through the user group on a freevare basis. This is a program where if you like the program, you should send his some money. His document tells you where and how much.** 

**The program itself is typed the normal way. It is only listed here in a fashion to make it easily readable. Great huh?** 

```
00100 CALL CLEAR :: 
      CALL SCREEN(3) 
      FROM = 16 ;: 
      TOO = 11 :: 
      DISPLAY AT(4, 5): "BASE NUMBER CONVERTER": : "HEX=16 BIN=2 OCTAL=8 DEC=10"
IMO DISPLAY AT(11 , I) : 'NOSIER? ' 1 11$ : ' FROM BASE?' 1 FROM : 'TO BASE? ; TOO 
00120 ACCEPT AT(10, 12) SIZE( - 20) : V6 ::
      3$ = VI :: 
      ACCEPT A1(11 , 12) SIZE( - 2) : FROM :: 
      ACCEPT AT(12 , 12) SIZE( - 2) : TOD 
10130 CALL CONV(V$, FROM, TOO) ::
      DISPLAY AT(20, B) : "THE ANSWER IS" : : V6 ::
      BOT0 III 
00140 SUB CONV(Y$ , FROM , TOO) :: 
      I a 
      L = LEA(V$) :: 
      FOR 1 = 1 TO L 
      I = I + (POS("0123456789ABCDEF", SEG$(V$, I, 1), 1) - 1) + FROM^(L - I) ::
      NEXT I :: 
      ye x 
 111151 BB = ISM I TOD) :: 
      VI = SE6$('11123456789ABCDEF' , I - TOO a BB + 1 , 1) & VI :: 
       IF BB \left\langle \right\rangle \neq THEN X = BB ::
      60TO 156
 MELLA SUDEND
```
A.

### **NE NEED MORE PROGRAMS**

**Hey you experts out there!!! Don't, rely on old Chuck for c.apiete input to the news letter. I know all of you have interesting and unusual programs for publication in our news letter. Become famous throughout the nation, They go to other user groups. Send thee by mall, modes, or bring them to the user group. Any way you do it is fine.** 

> **Chuck Wynne Vice President**

#### **TONES**

**Here is a one liner that will thrill you. You won't be able to put it all in on the same line at first. Try, then press enter. Hit fctn B (redo) to put the line up on the screen again. You will then be able to go to the end of the line with the arrow key and type in the rest. By the way, notice it also puts the cursor over the line number at first. This will allow you to change that and put In multiple lines (goto,display at,etc) all at once.**  Changing the line number does not erase the original line. A tremendously good programmers tool.

> **III CALL CLEAR :: CALL SCREEN(3):: CALL INIT :: FOR N=1 TO 90 :: DISPLAY AT(12, 4): <sup>1</sup>TONE"111 :: FOR X\*1101 TO 1 STEP -A :: CALI, LOAD(-31456,X):: NEXT X :: NEXT K**

# **FURTH INTEREST GROUP**

The FORTH Interest Group has been meeting every other Sunday at Security Business Machines. There has been a very weak turnout due to the great summer weather and other factors. For those of you that wish to learn about FORTH, the next meeting will be as shown below:

**BAY: JULY 21** TINE: 2:06 PM **PLACE: Security Business Machines** 6 1/2 Boston #4 (upstairs) Seattle, WA 98109 I On top of Queen Anne hill next to Safeway 1

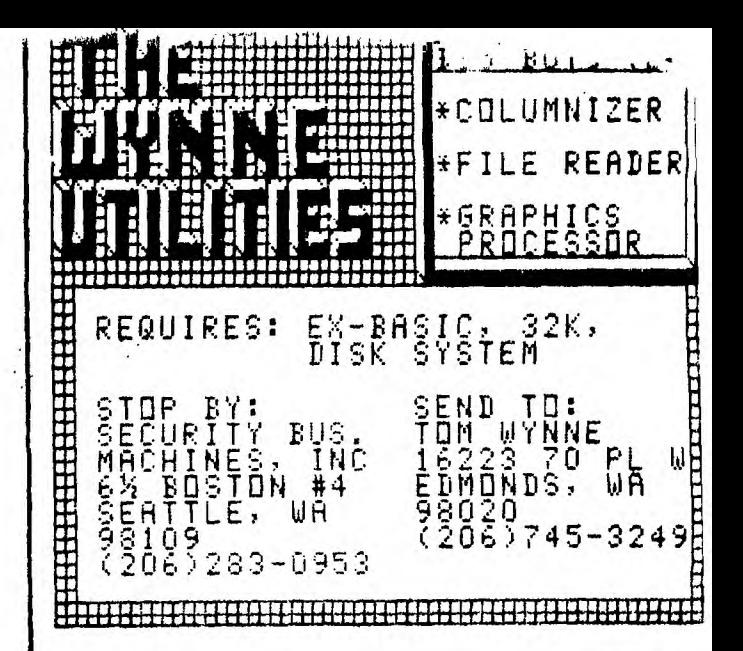

**GRAPH** 

3. C.P

DAVIS **Cocococo 昭 19.** 

# **GRAPHX HAS ARRIVED!!** AN OUTSTANDING GRAPHICS PACKAGE FROM SYDNEY AUSTRALIA REVIEWED IN MICROpendium. JUNE

# STOP BY:

#### SECURITY BUSINESS MACHINES BOSTON #4 (UPSTAIRS)  $6\frac{1}{2}$ **WA** 98109 **SEATTLE.** QUEEN ANNE ON TOP OF C **TO SAFEWAY** NE НT

# BARB OR PHIL FOR A<br>OR CALL 283-0953 **DEMO** SEE

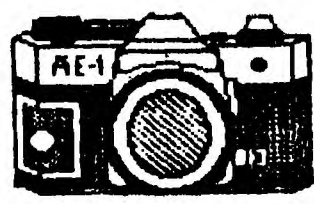

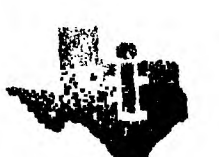

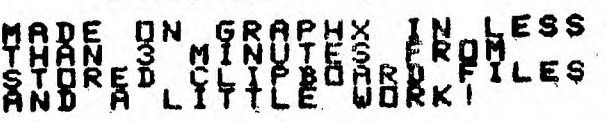

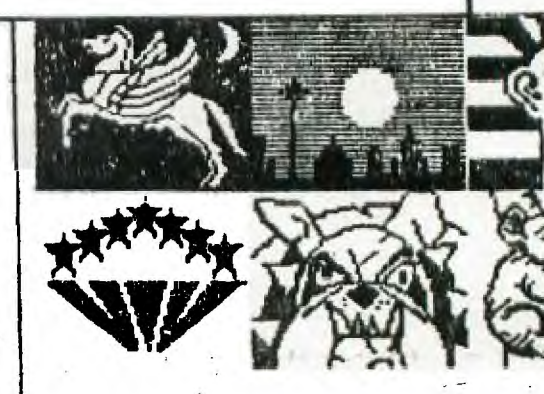

J